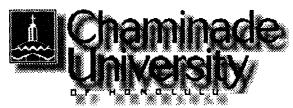

## Winter 100

# CIS 103: Computers and Applications Systems

Time: Saturday, 8:00 a.m. - 12:10 p.m.

January 15 - March 18, 2000

Location: Ft. Shafter Education Center

Instructor: Alvin Nakamura, MA

Telephone: 733-4057 (day phone)

E-mail: aknakamura@fhsd.health.state.hi.us

Textbook Exploring Microsoft Office 97 Professional Vol. 1

Robert Grauer and Maryanne Baker, Prentice Hall, 1998

#### Introduction

This course is intended for people with little or no experience using computers who are taking the course to prepare themselves for college studies and/or the world of work.

We will start with de-mystifying the jargon of computereze, then become **familiar** with the Windows operating system.

The bulk of the course will be devoted to learning the three basic uses of computers: word processing; spreadsheets; data base systems. We will also cover presentation graphics to prepare slides for overheads and slide shows. The software (computer program) we will be using is **Office97** which **integrates** all four uses in a single package.

Because this is a 40 hour course, we can only cover the basic features of each **application** (use.) Nevertheless, after completing the course you will have learned - by using - such features as formatting text in word processing; using formulas to calculate totals in spreadsheets; storing, querying, and reporting data in data base systems, and **preparing** attractive slides in presentation graphics.

**Finally,** you will learn a little about the Internet, the World Wide Web, **and** e-mail. The computers at the lab at Ft. Shafter do not have Internet access so we will spend a Saturday at the Pearl Harbor computer lab for hands-on experience.

### Course Objectives

- **Understand** computer terminology.
- Use Windows and a mouse with **proficiency**.
- Use a wordprocessing program to create, edit, and print documents.
- Use a spreadsheet program to create, modify, and print tables.
   These tables will include formulas to do calculations, and charts to graphically display the data.
- Use a database program to create data files (tables), data entry screens, queries, and reports.
- Use a presentation graphics program to create animated slide shows.
- Experience using the Internet, the World Wide Web, and e-mail.

#### Class Format

Like learning how to ride a bicycle or **learning** how to swim, one must just do it. For newcomers to bike riding and swimming, fear of falling down and fear of drowning are natural responses. For newcomers to computers, fear of the machine is also natural. And in all these adventures, the way to overcome fear is to just do it! Take your lumps, get a mouthful of water, and press the wrong key on a keyboard. After you gain proficiency - and you will become proficient! - you will chuckle over your early experiences.

Each class will follow this schedule:

| 1 <sup>st</sup> hour | Questions & answers; lecture and <b>periodic</b> tests |
|----------------------|--------------------------------------------------------|
| 2 <sup>nd</sup> hour | Lab (hands-on)                                         |
| Break                | 10-minutes                                             |
| 3 <sup>1d</sup> hour | Q&A, lecture                                           |
| 4 <sup>th nour</sup> | Lab                                                    |

I will try to keep the lecture time to a minimum so that you will have more hands-on lab time. However, sitting at a computer and following step-by-step instructions from a book are not enough for people to learn computers. Therefore, lectures are also important.

### Homework

You are required to review the textbook material for the next class before coming to the class (see Class Schedule.)

You are also strongly encouraged to:

- **practice** on your off-time at the computer lab
- do the Multiple Choice quiz at the end of each chapter

#### Attendance

Regular class attendance is important because we will be covering a lot of material. Class roll will be taken at each class. Make-up tests will be considered only for excused absences. Be sure to inform me when you foresee that you will miss a class. A missed test because of an unexcused absence receives a grade of 0.

### Grading

The grading will be based on:

class attendance 10 points tests (4 x 15) 60 practice work 30

Total 100 points

90-100 = A, 80-89 = B, 70-79 = C, 60-69 = D, 59 and below = F

An incomplete **grade** (1) is also given under these **circumstances** as stated in the Chaminade undergraduate catalog: The issuance of in "r' grade is not automatic. Prior to reporting of grades, a **contract** must be made between the student and the **instructor** for the completion of the course. **Sufficient** time should be allowed to permit completion of the work, evaluation, and reporting of the final grade within 90 days **after** the end of the semester or term. This limit may not be exceeded. If a new grade for the course is not submitted by the **instructor** prior to the deadline, the alternate grade, indicated in the contract will be recorded.

### Class Schedule

See attached.

# CIS 103 Schedule of Classes Winter '00 Ft. Shafter

Please review pages in bold before coming to class

Pages

| January 15,2000<br>Computer <b>Jargon/MS Windows</b>                                                                                                    |                                                            |
|----------------------------------------------------------------------------------------------------|------------------------------------------------------------|
| Orientation Essential Computing Concepts Essentials of Windows 95 Lab Windows Tour (Start/Help/Contents) Welcome to Windows (skip Step 6. Formatting a Floppy Disk) Windows Explorer  Homework: Read the Essential Computing Concepts chapter Review the page numbers in bold for next class | <b>1-12, 20-23,</b> 30-31, 39-41  13-20 41-48              |
| January 22<br>Wordprocessing                                                                                                    |                                                            |
| Questions and Answers Overview: Wordprocessing Introduction to MS Word Lab My First Document Modifying a Document  Automated checks Lab Spell Check (Trythe~1.doc) Practice # 1 (Chapte~2.doc)                                                                                               | 1-5<br>5-9,17-18<br>10-16<br>15-25<br>26-33<br>34-39<br>43 |
| January 29                                                                                                    |                                                            |
| Test: Computer Concepts and Windows                                                                                                    |                                                            |
| Q&A Editing and Formatting Lab Editing a Document (Notefr~1.doc) Character Formatting (Tipsfo~1.doc)  More formatting                                                                                                    | <b>51-58, 66-72</b> 59-66 73-79                            |
| Lab Paragraph Formatting (from last lab) Practice # 1 (Chapte~5.doc)                                                                                                    | 87-94<br>98                                                |
| February S  Test: Word                                                                                                    |                                                            |
| Q&A Enhancing a Document Lab Object Linking and Embedding (Clipart~1. doc) Resume Wizard                                                                                                    | 105-109<br>110-116<br>128                                  |
| Internet and the World Wide Web                                                                                                    | 1-9,15-18                                                  |

# CIS 103 Schedule of Classes Winter '00 Ft. Shafter

| Please review pages in bold before coming to class                                                                                                    | Pages                                                    |
|----------------------------------------------------------------------------------------------------|----------------------------------------------------------|
| February 12<br><b>Internet/World Wide Web/E-Mail</b>                                                                                                    |                                                          |
| Meet at Pearl Harbor computer lab                                                                                                    |                                                          |
| Q&A Lab Introduction to the World Wide Web (skip #4, Print a Web Page) Using a search engine: www.vahoo.com E-mail: www.netaddress.com                                                                    | 10-15                                                    |
| February 19  Presentation Graphics                                                                                                    |                                                          |
| Test: Internet                                                                                                    |                                                          |
| Q&A Introduction to PowerPoint Creating a Presentation Lab Creating a Presentation (Student creates)  Creating a Slide Show Lab Animating a Presentation (from last lab) Problem # 1 (Chapte~1.ppt)       | 1-8,17-20<br>48-52<br>53-60<br>61<br>63-68<br>85         |
| February 26 <b>Spreadsheets</b>                                                                                                    |                                                          |
| O&A  Overview: Spreadsheets Introduction to MS Excel  Modify a Worksheet  Create a Worksheet  Lab Introduction to Excel (Gradeb~1.xls)  Modifying a Worksheet ( )  Creating a Worksheet (student creates) | 1-5<br>6-10<br>19-23<br>39-44<br>11-18<br>23-32<br>45-50 |
| Formatting a Worksheet Lab Formatting a Worksheet (from last lab) Practice # 1 (from last lab - gradebook)                                                                                                | 50-56<br>57-62<br>35                                     |
| March 4                                                                                                    |                                                          |
| Q&A Spreadsheets & Decision Making Lab Analysis of a Car Loan (student creates)                                                                                                    | 81-84<br>85-89                                           |
| Graphs and Charts Use and Abuse of Charts Lab Chart Wizard (Softwar~1.xls) Practice # 1 (Chapte~1.xls)                                                                                                    | 133-144<br>175-177<br><i>145-152</i><br><i>181</i>       |

# CIS 103 Schedule of Classes Winter '00 Ft. Shafter

Please review pages in bold before coming to class

Pages

| March 11<br>Data Base Systems                                                                                                    |                               |
|----------------------------------------------------------------------------------------------------|-------------------------------|
| Test: Excel                                                                                                    |                               |
| Q&A Overview: Data Base Systems Introduction to MS Access Maintaining the Data Base Lab Introduction to Access (Bookst~1.mdb) Maintaining the Data Base ( | 1-5<br>13-16<br>6-12<br>17-25 |
| Creating a Table Lab Creating a Table (student creates)                                                                                                   | 37-43<br>44-53                |
| March 18                                                                                                    |                               |
| Q&A Creating and Modifying Forms Lab Creating a Form (from last lab - student)  Reports                                                                   | 53-57<br>58-67<br>87-93       |
| Queries Lab Report Wizard (ourstu~1.mdb) Creating a Select Query ( )                                                                                      | 101-106<br>93-100<br>106-113  |